# **wer**

*Release 0.1.0*

June 05, 2016

#### Contents

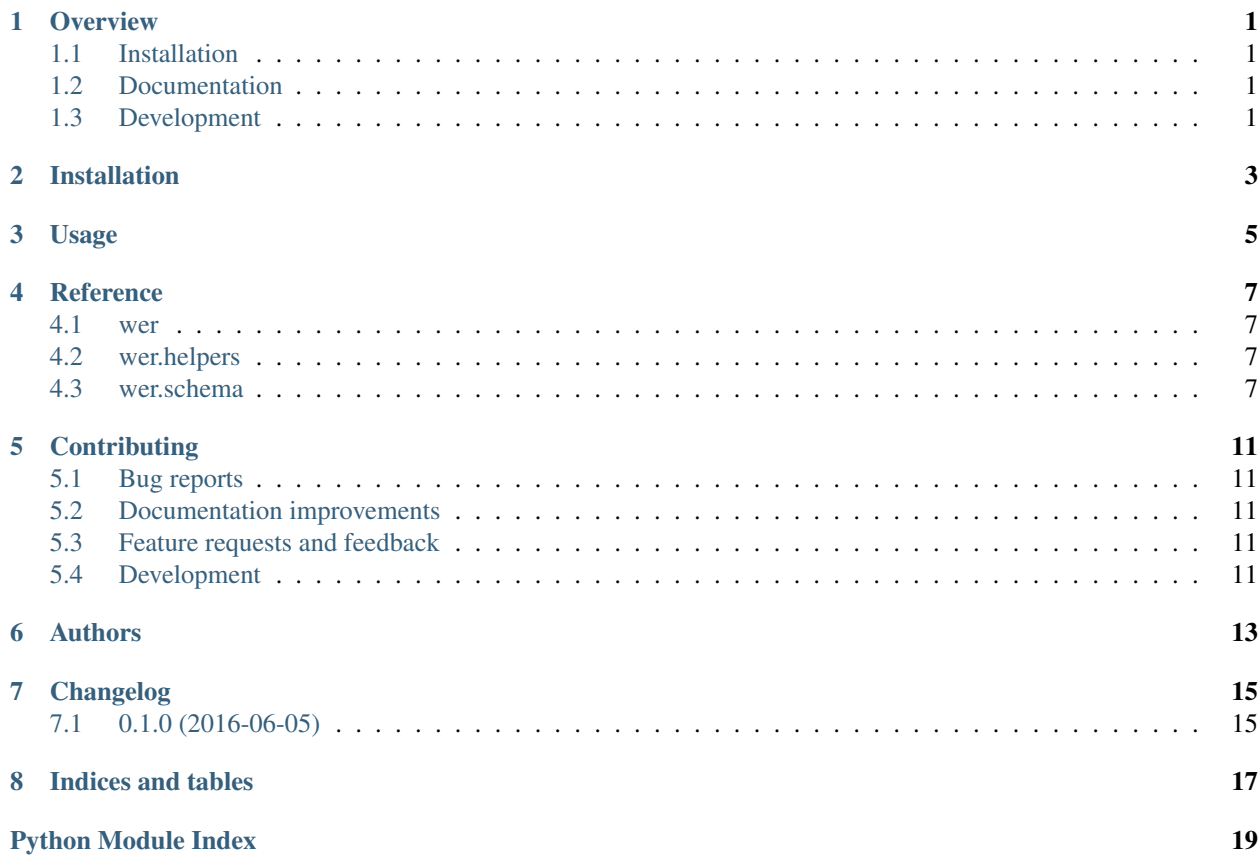

## **Overview**

<span id="page-4-0"></span>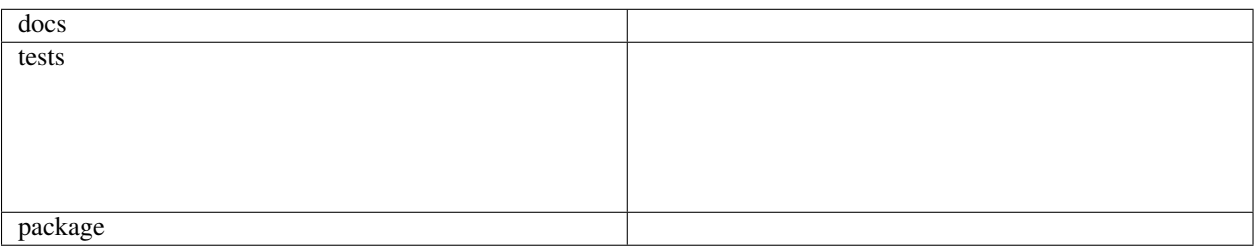

Python parser for Microsoft Windows Event Reports (WER)

• Free software: BSD license

# <span id="page-4-1"></span>**1.1 Installation**

pip install wer

# <span id="page-4-2"></span>**1.2 Documentation**

<https://wer.readthedocs.io/>

# <span id="page-4-3"></span>**1.3 Development**

To run the all tests run:

```
tox
```
Note, to combine the coverage data from all the tox environments run:

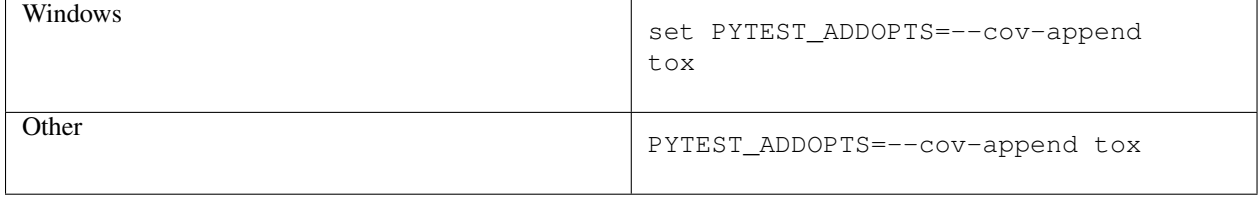

**CHAPTER 2**

**Installation**

<span id="page-6-0"></span>At the command line:

pip install wer

**Usage**

<span id="page-8-0"></span>To use wer in a project:

**import** wer

## **Reference**

## <span id="page-10-7"></span><span id="page-10-1"></span><span id="page-10-0"></span>**4.1 wer**

<span id="page-10-6"></span>class wer.**Report**(*node=None*, *context=None*, *\*\*kwargs*) Windows Error Report

> classmethod **from\_file**(*file\_path*) Creates a Report from a XML file

classmethod **from\_string**(*xml\_string*) Creates a Report from a XML string

# <span id="page-10-2"></span>**4.2 wer.helpers**

class wer.helpers.**DateField**(*xpath*) Custom date field

Uses the custom date mapper

class wer.helpers.**DateMapper**(*format=None*, *normalize=False*) Custom mapper for WER date

Converts XML timestamp to python *datetime.datetime*

## <span id="page-10-3"></span>**4.3 wer.schema**

```
class wer.schema.ApplicationInfo(node=None, context=None, **kwargs)
     ApplicationInfo complex type
```
**company** = <eulxml.xmlmap.fields.StringField> Optional application company :type *string*

**name** = <eulxml.xmlmap.fields.StringField> Application name :type *string*

**path** = <eulxml.xmlmap.fields.StringField> Application executable path :type *string*

```
class wer.schema.EventInfo(node=None, context=None, **kwargs)
     EventInfo complex type
```

```
description = <eulxml.xmlmap.fields.StringField>
         Event description :type string
     name = <eulxml.xmlmap.fields.StringField>
         Friendly event name :type string
     report_type = <eulxml.xmlmap.fields.IntegerField>
         Report type :type int
     time = <wer.helpers.DateField>
         Event date :type datetime.datetime
     type = <eulxml.xmlmap.fields.StringField>
         Event type :type string
class wer.schema.File(node=None, context=None, **kwargs)
     File complex type
     name = <eulxml.xmlmap.fields.StringField>
         File name :type string
     type = <eulxml.xmlmap.fields.IntegerField>
         File type :type int
class wer.schema.MachineInfo(node=None, context=None, **kwargs)
     MachineInfo complex type
     lcid = <eulxml.xmlmap.fields.IntegerField>
         Machine language identifier :type int
     name = <eulxml.xmlmap.fields.StringField>
         Machine name :type string
     oem = <eulxml.xmlmap.fields.StringField>
         Optional machine OEM name :type string
     os = <eulxml.xmlmap.fields.StringField>
         Machine operating system version :type string
class wer.schema.Parameter(node=None, context=None, **kwargs)
     Parameter complex type
     id = <eulxml.xmlmap.fields.IntegerField>
         Parameter ID :type int
     name = <eulxml.xmlmap.fields.StringField>
         Optional paramneter name :type string
     value = <eulxml.xmlmap.fields.StringField>
         Paramneter value :type string
class wer.schema.Report(node=None, context=None, **kwargs)
     Windows Error Report
     application = <eulxml.xmlmap.fields.NodeField>
         wer.schema.ApplicationInfo
     event = <eulxml.xmlmap.fields.NodeField>
         wer.schema.EventInfo
     files = <eulxml.xmlmap.fields.NodeListField>
         wer.schema.File
```
<span id="page-12-1"></span>classmethod **from\_file**(*file\_path*) Creates a Report from a XML file

classmethod **from\_string**(*xml\_string*) Creates a Report from a XML string

**machine** = <eulxml.xmlmap.fields.NodeField> Machine informations :type [wer.schema.MachineInfo](#page-11-1)

- **parameters** = <eulxml.xmlmap.fields.NodeListField> Event parameters :type list of wer. schema. Parameter
- **secondary\_parameters** = <eulxml.xmlmap.fields.NodeListField> Event secondary parameters : type list of wer. schema. SecondaryParameter

#### **user** = <eulxml.xmlmap.fields.StringField> User informations :type wer.schema.UserInfo

<span id="page-12-0"></span>class wer.schema.**SecondaryParameter**(*node=None*, *context=None*, *\*\*kwargs*) Secondary parameter complex type

- **id** = <eulxml.xmlmap.fields.IntegerField> Parameter ID :type *int*
- **value** = <eulxml.xmlmap.fields.StringField> Paramneter value :type *string*

# **Contributing**

<span id="page-14-0"></span>Contributions are welcome, and they are greatly appreciated! Every little bit helps, and credit will always be given.

# <span id="page-14-1"></span>**5.1 Bug reports**

When [reporting a bug](https://github.com/gcrahay/python-wer/issues) please include:

- Your operating system name and version.
- Any details about your local setup that might be helpful in troubleshooting.
- Detailed steps to reproduce the bug.

## <span id="page-14-2"></span>**5.2 Documentation improvements**

wer could always use more documentation, whether as part of the official wer docs, in docstrings, or even on the web in blog posts, articles, and such.

# <span id="page-14-3"></span>**5.3 Feature requests and feedback**

The best way to send feedback is to file an issue at [https://github.com/gcrahay/python-wer/issues.](https://github.com/gcrahay/python-wer/issues)

If you are proposing a feature:

- Explain in detail how it would work.
- Keep the scope as narrow as possible, to make it easier to implement.
- Remember that this is a volunteer-driven project, and that code contributions are welcome :)

## <span id="page-14-4"></span>**5.4 Development**

To set up *python-wer* for local development:

- 1. Fork [python-wer](https://github.com/gcrahay/python-wer) (look for the "Fork" button).
- 2. Clone your fork locally:

git clone git@github.com:your\_name\_here/python-wer.git

3. Create a branch for local development:

```
git checkout -b name-of-your-bugfix-or-feature
```
Now you can make your changes locally.

4. When you're done making changes, run all the checks, doc builder and spell checker with [tox](http://tox.readthedocs.io/en/latest/install.html) one command:

tox

5. Commit your changes and push your branch to GitHub:

```
git add .
git commit -m "Your detailed description of your changes."
git push origin name-of-your-bugfix-or-feature
```
6. Submit a pull request through the GitHub website.

#### **5.4.1 Pull Request Guidelines**

If you need some code review or feedback while you're developing the code just make the pull request.

For merging, you should:

- [1](#page-15-0). Include passing tests (run  $\text{to} \times$ )<sup>1</sup>.
- 2. Update documentation when there's new API, functionality etc.
- 3. Add a note to CHANGELOG.rst about the changes.
- 4. Add yourself to AUTHORS.rst.

#### **5.4.2 Tips**

To run a subset of tests:

tox -e envname -- py.test -k test\_myfeature

To run all the test environments in *parallel* (you need to pip install detox):

detox

<span id="page-15-0"></span><sup>&</sup>lt;sup>1</sup> If you don't have all the necessary python versions available locally you can rely on Travis - it will [run the tests](https://travis-ci.org/gcrahay/python-wer/pull_requests) for each change you add in the pull request.

It will be slower though ...

# **Authors**

<span id="page-16-0"></span>• Gaetan Crahay - <https://github.com/gcrahay>

**CHAPTER 7**

**Changelog**

# <span id="page-18-1"></span><span id="page-18-0"></span>**7.1 0.1.0 (2016-06-05)**

• First release on PyPI.

**CHAPTER 8**

**Indices and tables**

- <span id="page-20-0"></span>• genindex
- modindex
- search

Python Module Index

#### <span id="page-22-0"></span>w

wer, [7](#page-10-6) wer.helpers, [7](#page-10-2) wer.schema, [7](#page-10-3)

# A

application (wer.schema.Report attribute), [8](#page-11-3) ApplicationInfo (class in wer.schema), [7](#page-10-7)

# C

company (wer.schema.ApplicationInfo attribute), [7](#page-10-7)

# D

DateField (class in wer.helpers), [7](#page-10-7) DateMapper (class in wer.helpers), [7](#page-10-7) description (wer.schema.EventInfo attribute), [7](#page-10-7)

# E

event (wer.schema.Report attribute), [8](#page-11-3) EventInfo (class in wer.schema), [7](#page-10-7)

# F

File (class in wer.schema), [8](#page-11-3) files (wer.schema.Report attribute), [8](#page-11-3) from\_file() (wer.Report class method), [7](#page-10-7) from\_file() (wer.schema.Report class method), [8](#page-11-3) from\_string() (wer.Report class method), [7](#page-10-7) from\_string() (wer.schema.Report class method), [9](#page-12-1)

## I

id (wer.schema.Parameter attribute), [8](#page-11-3) id (wer.schema.SecondaryParameter attribute), [9](#page-12-1)

# L

lcid (wer.schema.MachineInfo attribute), [8](#page-11-3)

## M

machine (wer.schema.Report attribute), [9](#page-12-1) MachineInfo (class in wer.schema), [8](#page-11-3)

## N

name (wer.schema.ApplicationInfo attribute), [7](#page-10-7) name (wer.schema.EventInfo attribute), [8](#page-11-3) name (wer.schema.File attribute), [8](#page-11-3)

name (wer.schema.MachineInfo attribute), [8](#page-11-3) name (wer.schema.Parameter attribute), [8](#page-11-3)

## O

oem (wer.schema.MachineInfo attribute), [8](#page-11-3) os (wer.schema.MachineInfo attribute), [8](#page-11-3)

## P

Parameter (class in wer.schema), [8](#page-11-3) parameters (wer.schema.Report attribute), [9](#page-12-1) path (wer.schema.ApplicationInfo attribute), [7](#page-10-7)

## R

Report (class in wer), [7](#page-10-7) Report (class in wer.schema), [8](#page-11-3) report\_type (wer.schema.EventInfo attribute), [8](#page-11-3)

# S

secondary\_parameters (wer.schema.Report attribute), [9](#page-12-1) SecondaryParameter (class in wer.schema), [9](#page-12-1)

## T

time (wer.schema.EventInfo attribute), [8](#page-11-3) type (wer.schema.EventInfo attribute), [8](#page-11-3) type (wer.schema.File attribute), [8](#page-11-3)

## $\mathbf{U}$

user (wer.schema.Report attribute), [9](#page-12-1)

### V

value (wer.schema.Parameter attribute), [8](#page-11-3) value (wer.schema.SecondaryParameter attribute), [9](#page-12-1)

## W

wer (module), [7](#page-10-7) wer.helpers (module), [7](#page-10-7) wer.schema (module), [7](#page-10-7)